**Kurzanleitung**

# **METTLER TOLEDO bTwin**™

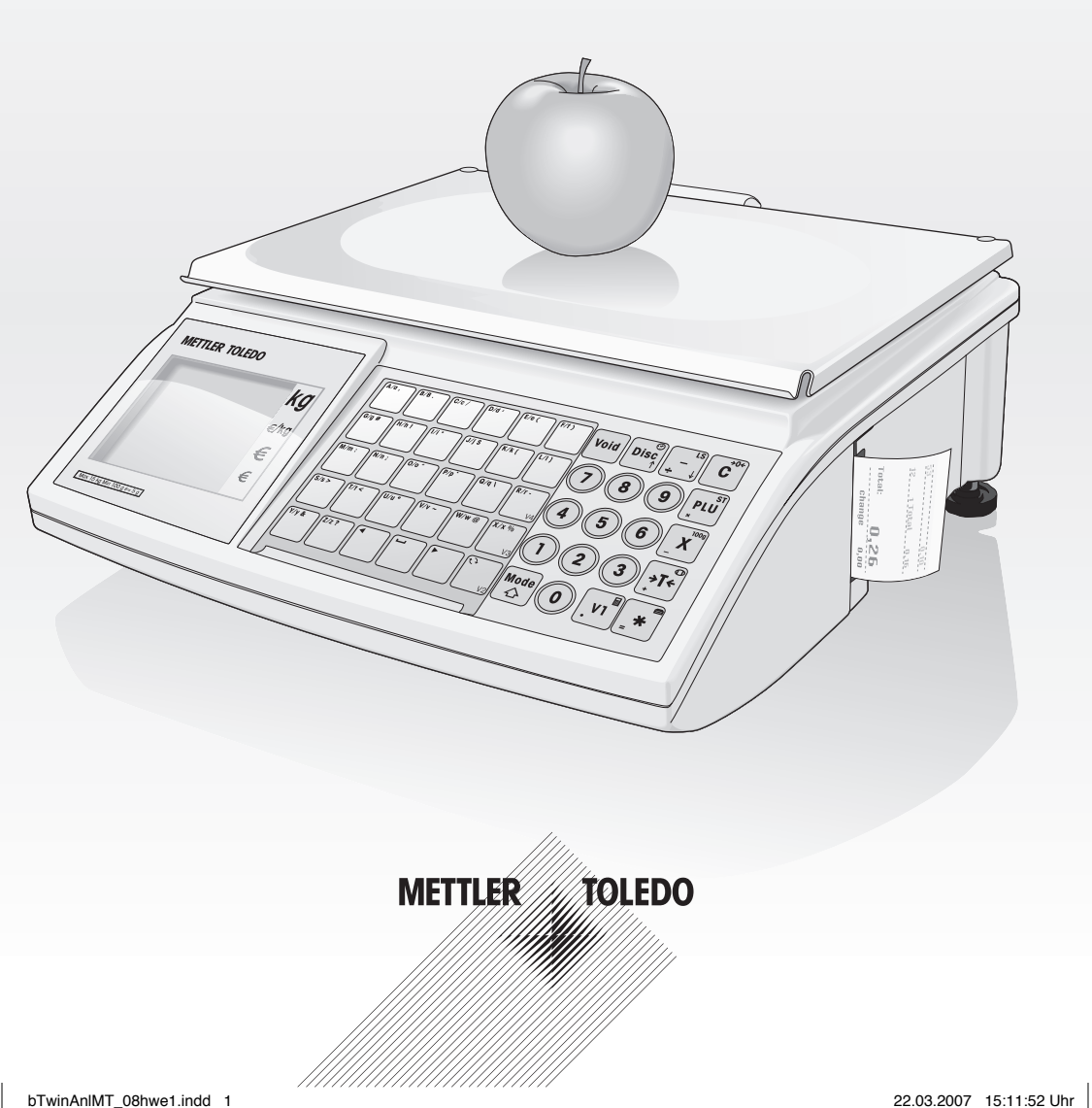

### **Inbetriebnahme**

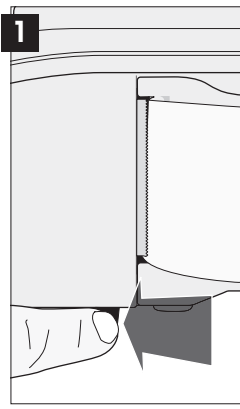

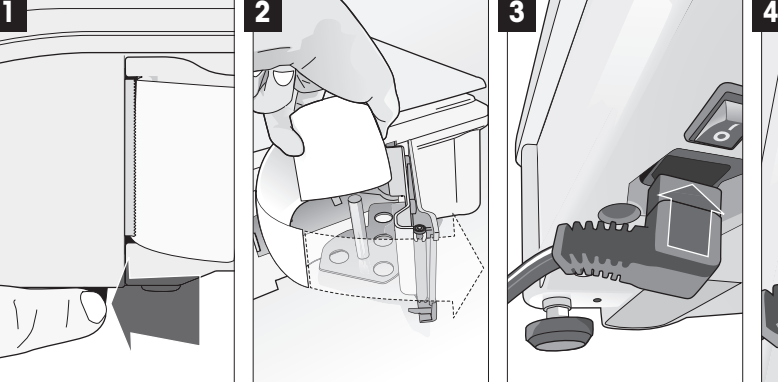

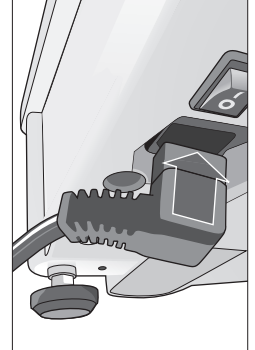

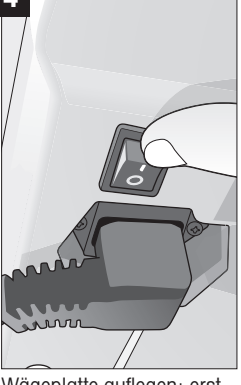

Druckertür öffnen Papier einlegen; Tür schließen

Netzkabel einstecken Wägeplatte auflegen; erst dann Gerät einschalten

# **Wägen mit Direktpreis**

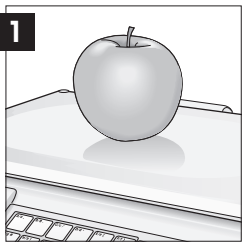

Wägeartikel auf Lastplatte legen

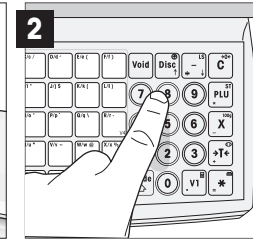

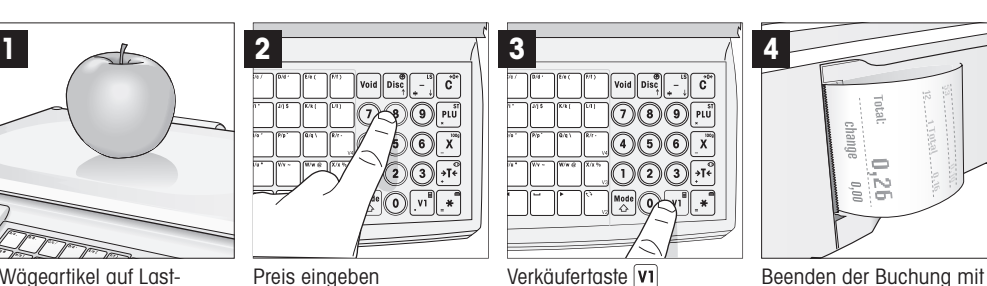

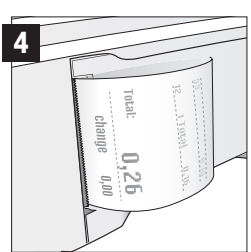

 $2\times$   $\overline{\bullet}$ ; Bon wird gedruckt.

# **Verkaufen von Stückartikeln mit Direktpreis**

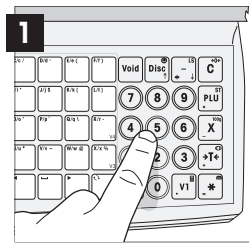

Stückartikelpreis eingeben. Nichts auf die Wägeplatte legen

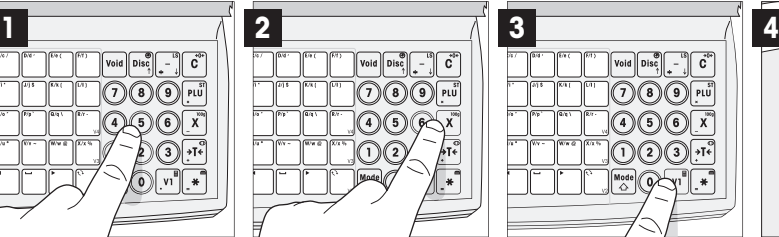

Stücktaste  $\overline{x}$ Bei mehr als ein Stück die entsprechende Zahl eingeben.

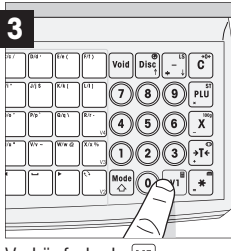

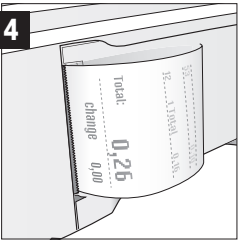

Verkäufertaste **VI** Beenden der Buchung Enter Taste  $2 \times \overline{\ast}$  drücken; Bon wird gedruckt.

### **Darf's ein wenig mehr sein – Bedienen mit PLU**

# **PLU " Salat" anlegen**

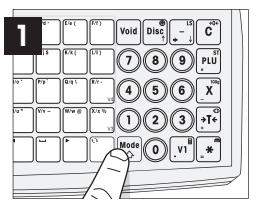

• Mode drücken •  $1 \times (1)$ ;  $6 \times (8)$ eingeben

• Bestätigen mit  $*$ 

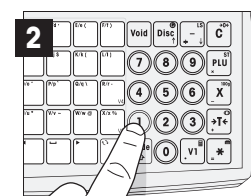

 $\textsf{void}\left\Vert \textsf{Disc}^\phi_\gamma \right\Vert$  .

 $( \mathcal{D}(\mathcal{D}) \mathcal{D})$ Юò

Č (?) (8) (9) <mark>வ</mark> 466

- $\bullet$  (1) (0) (1) eingeben
- Bestätigen mit F
- Enter Setup Menü aufrufen von der Enter Setup Menü aufrufen

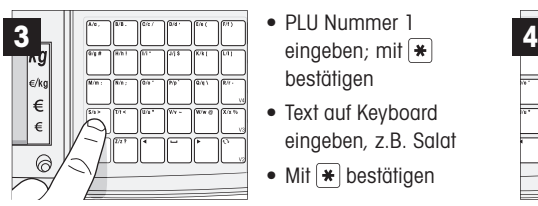

- PLU 1, "Salat" Stammdaten PLU speichern
- PLU Nummer 1 bestätigen
- Text auf Keyboard eingeben, z.B. Salat
- Mit $\boxed{\ast}$  bestätigen
- 

#### **Fixtasten einrichten**

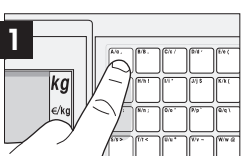

Arbeiten mit PLU 1 auch der Einer der Erstellung von Direkte Belegung von Fixtasten

- Wählen Sie Gewicht oder Stück PLU, Auswahl über  $\overline{|\mathbf{H}|}$ ; dann  $\overline{|\mathbf{H}|}$
- Preiseingabe; dann  $\mathbf{\ast}$
- PLU speichern; dann  $\blacktriangleright$
- $3 \times \frac{\text{Model}}{\text{A}}$  Verlassen des Setup Menüs

#### •  $A/a$  2 Sek. lang drücken

- PLU Nummer 1 eingeben; mit  $\blacktriangleright$  bestätigen
- Artikel auf Wägeplatte; A/a drücken
- $\overline{v_1}$ ; 2×  $\rightarrow$  Bon wird gedruckt.

### **Einmal wägen mit PLU "frischer Salat"**

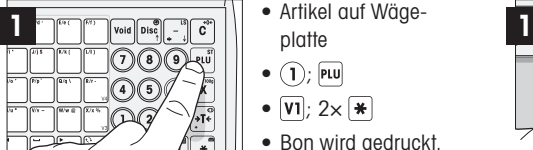

- 
- Artikel auf Wägeplatte
- $\bullet$   $(1)$ ; PLU
- $\overline{v_1}$ ; 2×  $\overline{*}$
- Bon wird gedruckt.

# **Sicher navigieren im Setup Menü**

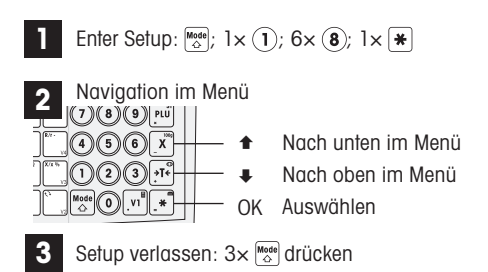

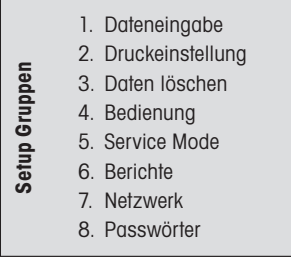

Die Waage vefügt über 8 Einstellungsgruppen, in denen alle Funktionen eingestellt werden können.

#### **Wichtige Funktionen**

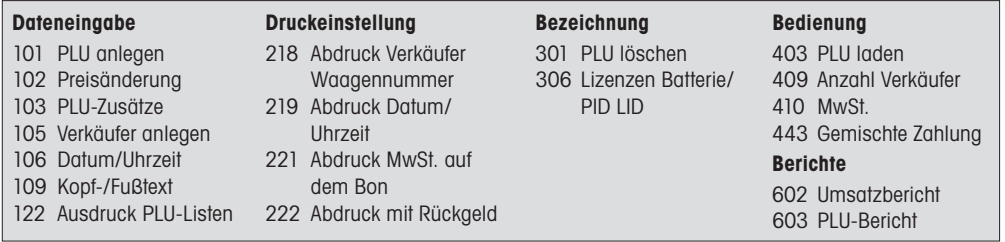

### **Display und Keyboard im Schnelldurchlauf**

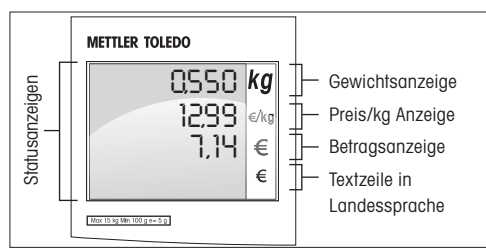

Display Statusanzeigen für Batterie, Netzwerk und vieles mehr …

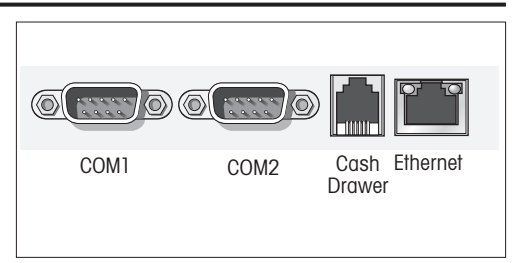

Leichter Anschluss von Kassenschubladen, PCs und anderen Peripheriegeräten

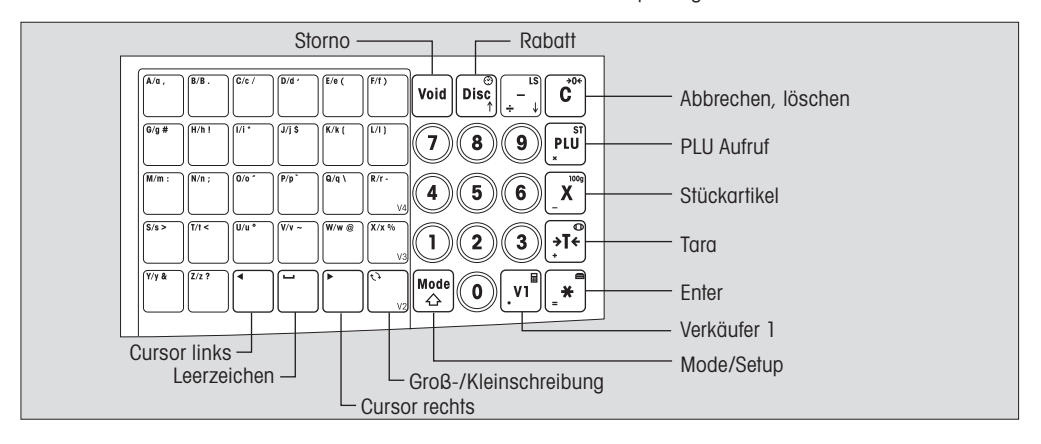

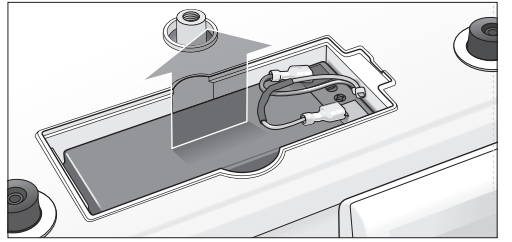

- Lastplatte abnehmen
- Batteriefach öffnen
- Batterie einsetzen; Achtung: rot zu rot (+); schwarz zu schwarz (-)

**Achtung:** Fragen Sie Ihren Händler zur Freischaltung der Batteriefunktion.

#### **METTLER TOLEDO**